# **TLS Zertifikate und deren Verwendung unter Ubuntu und Gentoo**

Zuerst besorgt man sich mal ein kostenloses Zertifikat bei Startssl: <https://www.startssl.com/>

## **Pfade**

Hier kann man die Pfade hinterlegen:

## Gentoo nano /etc/apache2/vhosts.d/00\_default\_ssl\_vhost.conf

```
## Ubuntu
nano /etc/apache2/sites-available/default-ssl
```
### **CSR erstellen**

openssl req -new -key ssl.key -out cert.csr

### **Apache Zertifikate hinterlegen**

In Apache benötigt man bei Startssl 4 Zertifikate.

#### **StartCom Certification Authority (am längsten gültig ca. 2040)**

## Certificate Authority (CA): # Set the CA certificate verification path where to find CA certificates # for client authentication or alternatively one huge file containing all # of them (file must be PEM encoded). # Note: Inside SSLCACertificatePath you need hash symlinks to point to the # certificate files. Use the provided Makefile to update the hash symlinks # after changes. SSLCACertificateFile /etc/ssl/apache2/ca.pem

Heist auch oft ca\_root\_startTLS.pem

#### **StartCom Class 1 Primary Intermediate Server CA**

```
## Server Certificate Chain:
    # Point SSLCertificateChainFile at a file containing the concatenation
of
    # PEM encoded CA certificates which form the certificate chain for the
    # server certificate. Alternatively the referenced file can be the same
as
    # SSLCertificateFile when the CA certificates are directly appended to
the
    # server certificate for convinience.
     SSLCertificateChainFile /etc/ssl/apache2/cca.pem
```
Heist auch oft startTLSCAcert.pem

#### **Private Key entschlüsselt**

```
## Server Private Key:
     # If the key is not combined with the certificate, use this directive to
     # point at the key file. Keep in mind that if you've both a RSA and a
DSA
     # private key you can configure both in parallel (to also allow the use
of
     # DSA ciphers, etc.)
     SSLCertificateKeyFile /etc/ssl/apache2/server.key
```
#### **Zertifikat**

```
## Server Certificate:
    # Point SSLCertificateFile at a PEM encoded certificate. If the
certificate
   # is encrypted, then you will be prompted for a pass phrase. Note that a
    # kill -HUP will prompt again. Keep in mind that if you have both an RSA
    # and a DSA certificate you can configure both in parallel (to also
allow
    # the use of DSA ciphers, etc.)
     SSLCertificateFile /etc/ssl/apache2/server.crt
```
Um nach Einrichtung alles zu überprüfen bedient man sich openssl am localhost:

openssl s\_client -connect localhost:443 -state -ssl3

Das Ergebnis sollte dann ca. so aussehen:

```
CONNECTED(00000003)
SSL connect:before/connect initialization
SSL_connect:SSLv3 write client hello A
```
SSL3 alert read:fatal:handshake failure SSL connect: failed in SSLv3 read server hello A 140679657948816:error:14094410:SSL routines:ssl3\_read\_bytes:sslv3 alert handshake failure:s3 pkt.c:1472:SSL alert number 40 140679657948816:error:1409E0E5:SSL routines:ssl3\_write\_bytes:ssl handshake failure:s3\_pkt.c:656: -- no peer certificate available --- No client certificate CA names sent --- SSL handshake has read 7 bytes and written 0 bytes --- New, (NONE), Cipher is (NONE) Secure Renegotiation IS NOT supported Compression: NONE Expansion: NONE No ALPN negotiated SSL-Session: Protocol : SSLv3 Cipher : 0000 Session-ID: Session-ID-ctx: Master-Key: Key-Arg : None PSK identity: None PSK identity hint: None SRP username: None Start Time: 1453931519 Timeout : 7200 (sec) Verify return code: 0 (ok)

From:

<https://deepdoc.at/dokuwiki/> - **DEEPDOC.AT - enjoy your brain**

Permanent link: **[https://deepdoc.at/dokuwiki/doku.php?id=server\\_und\\_serverdienste:tls\\_zertifikate\\_und\\_deren\\_verwendung\\_unter\\_ubuntu\\_und\\_gentoo&rev=1491064861](https://deepdoc.at/dokuwiki/doku.php?id=server_und_serverdienste:tls_zertifikate_und_deren_verwendung_unter_ubuntu_und_gentoo&rev=1491064861)** Last update: **2017/04/01 18:41**

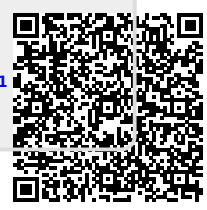